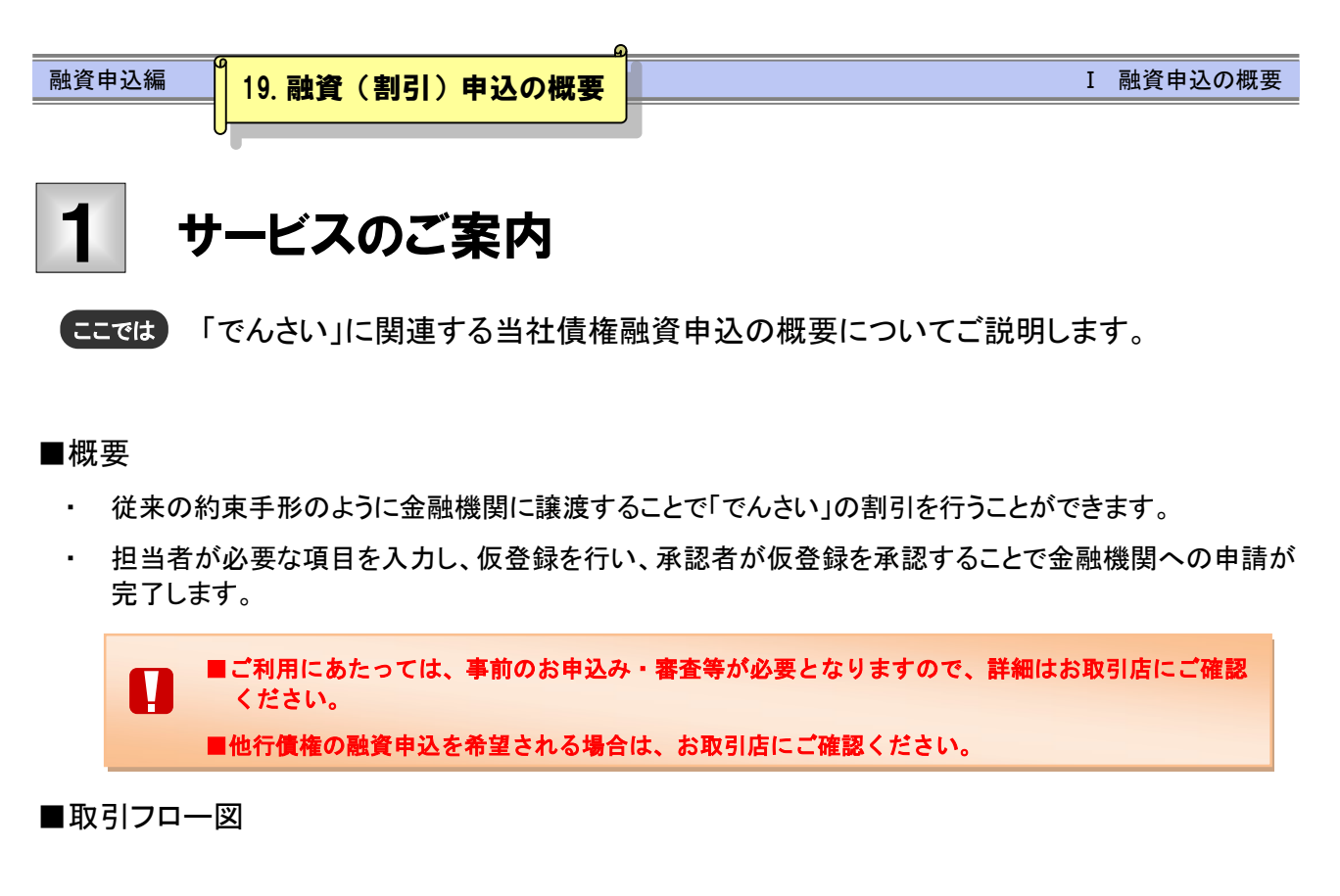

【「でんさい」の割引】

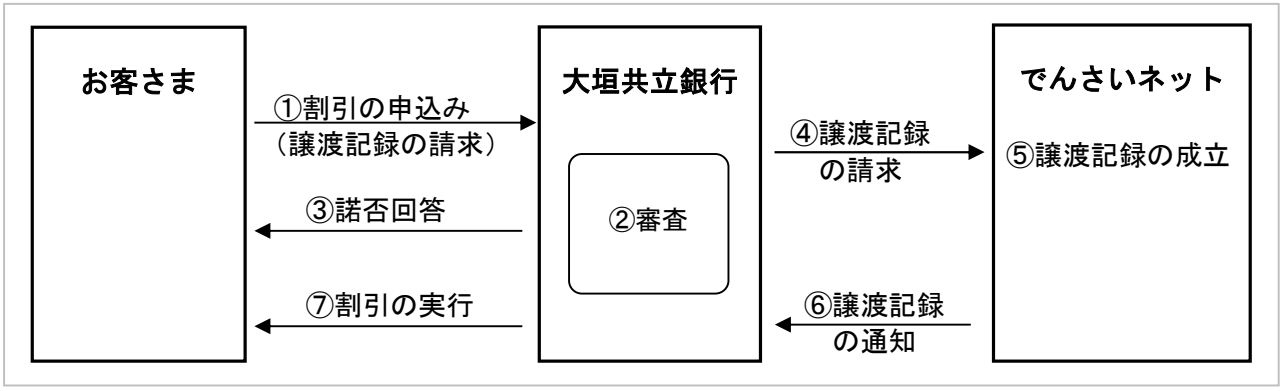

# 本サービスにて使用する文言について

# ■当社債権

受け取りの決済口座が大垣共立銀行となっている「でんさい」

## ■他行債権

受け取りの決済口座が他行となっている「でんさい」

お申込から割引実行までのスケジュールについて

割引の取引を行うには、事前に所定の審査が必要となります。 また、お取引の開始にあたっては、審査完了後、所定の契約書を取り交わす必要がございます。 詳しくはお取引店の担当者までお問い合わせください。

## 【お申込日~支払期日までの関連図】

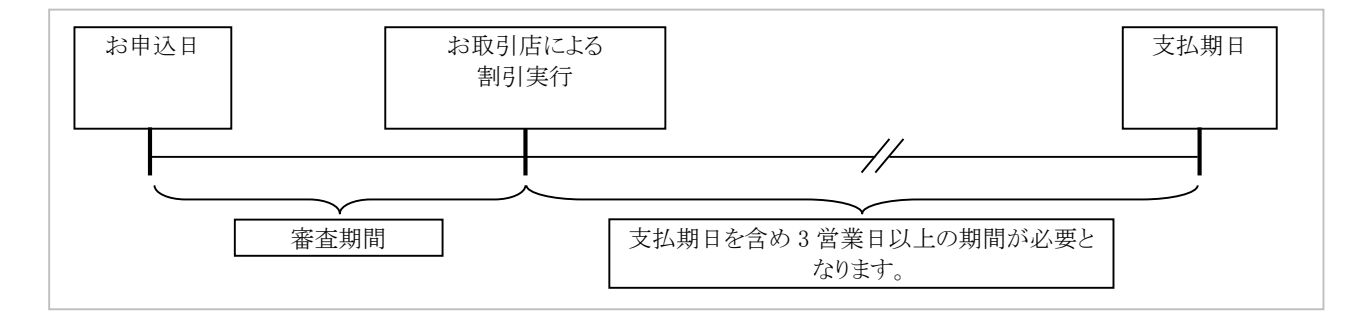

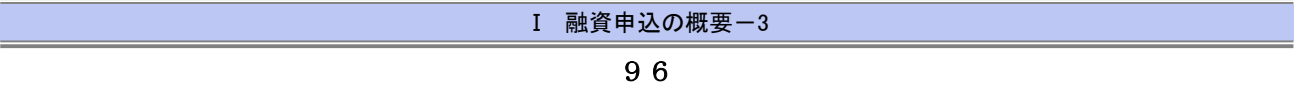

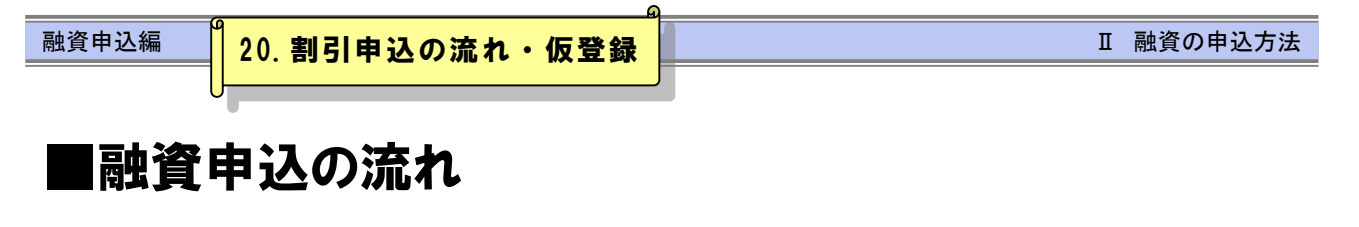

ここでは) 割引申込の流れについて説明します。

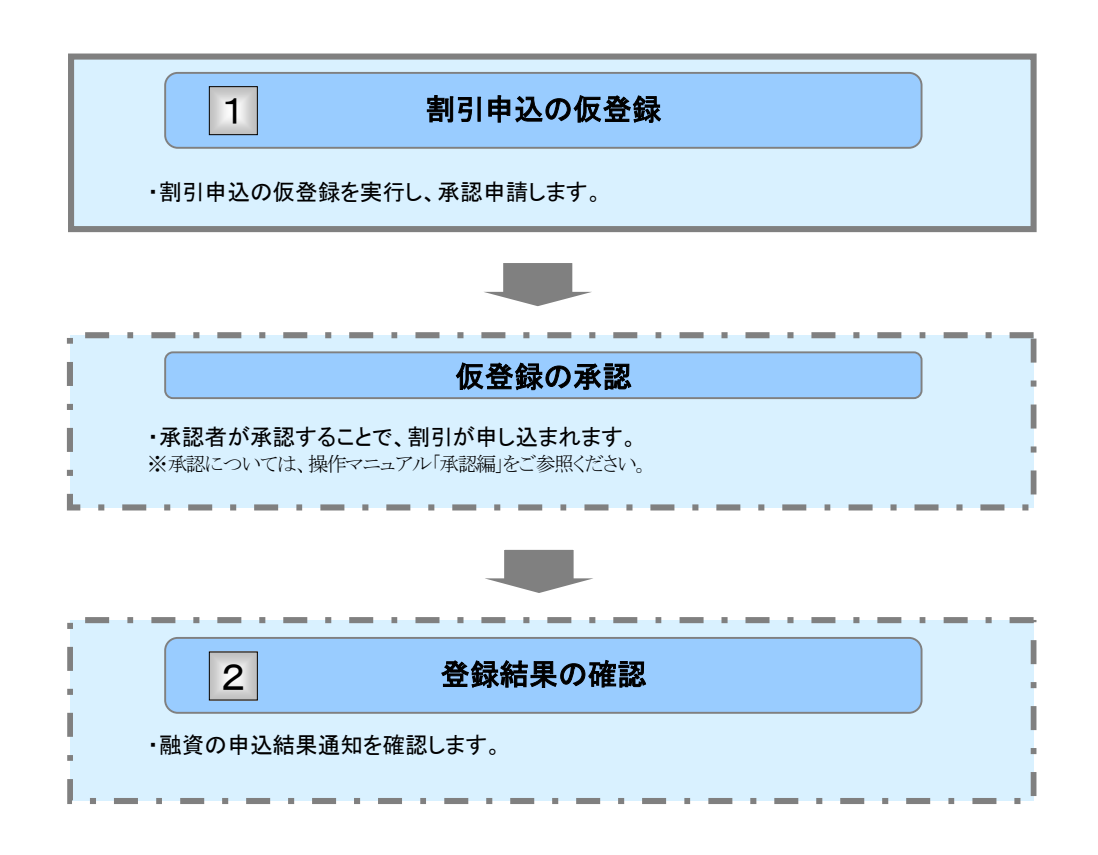

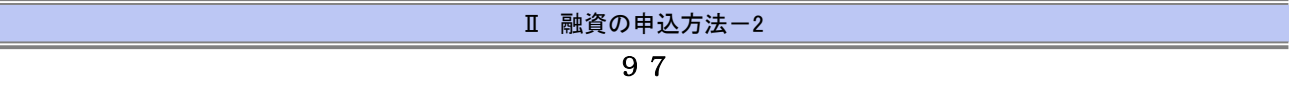

# 割引の仮登録 1

ここでは 割引申込の仮登録手順について説明します。

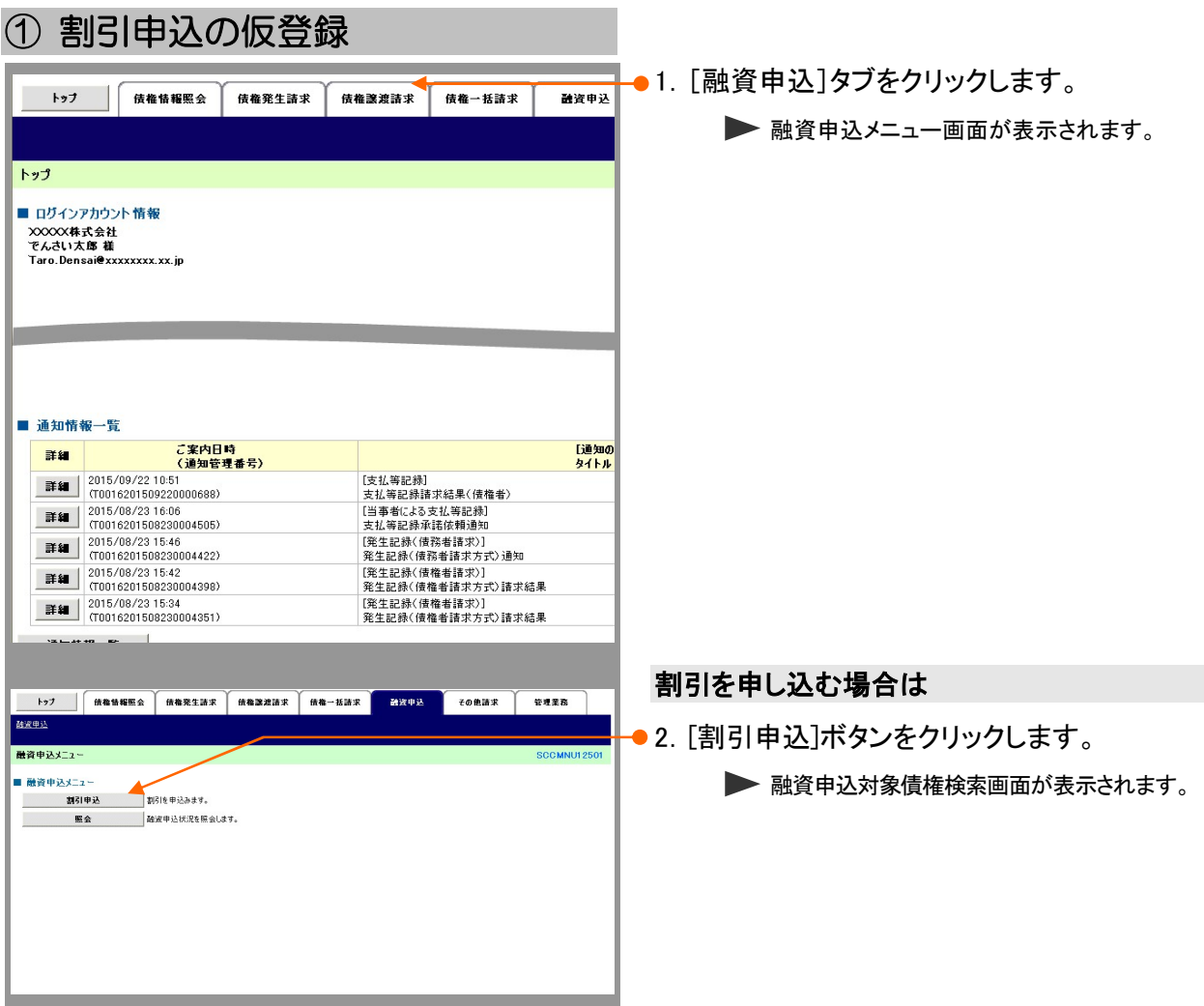

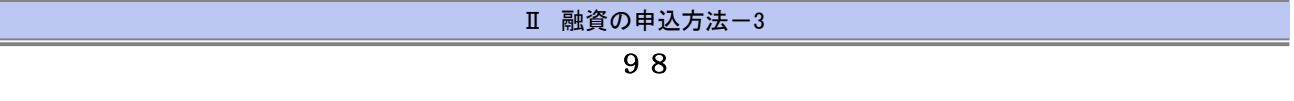

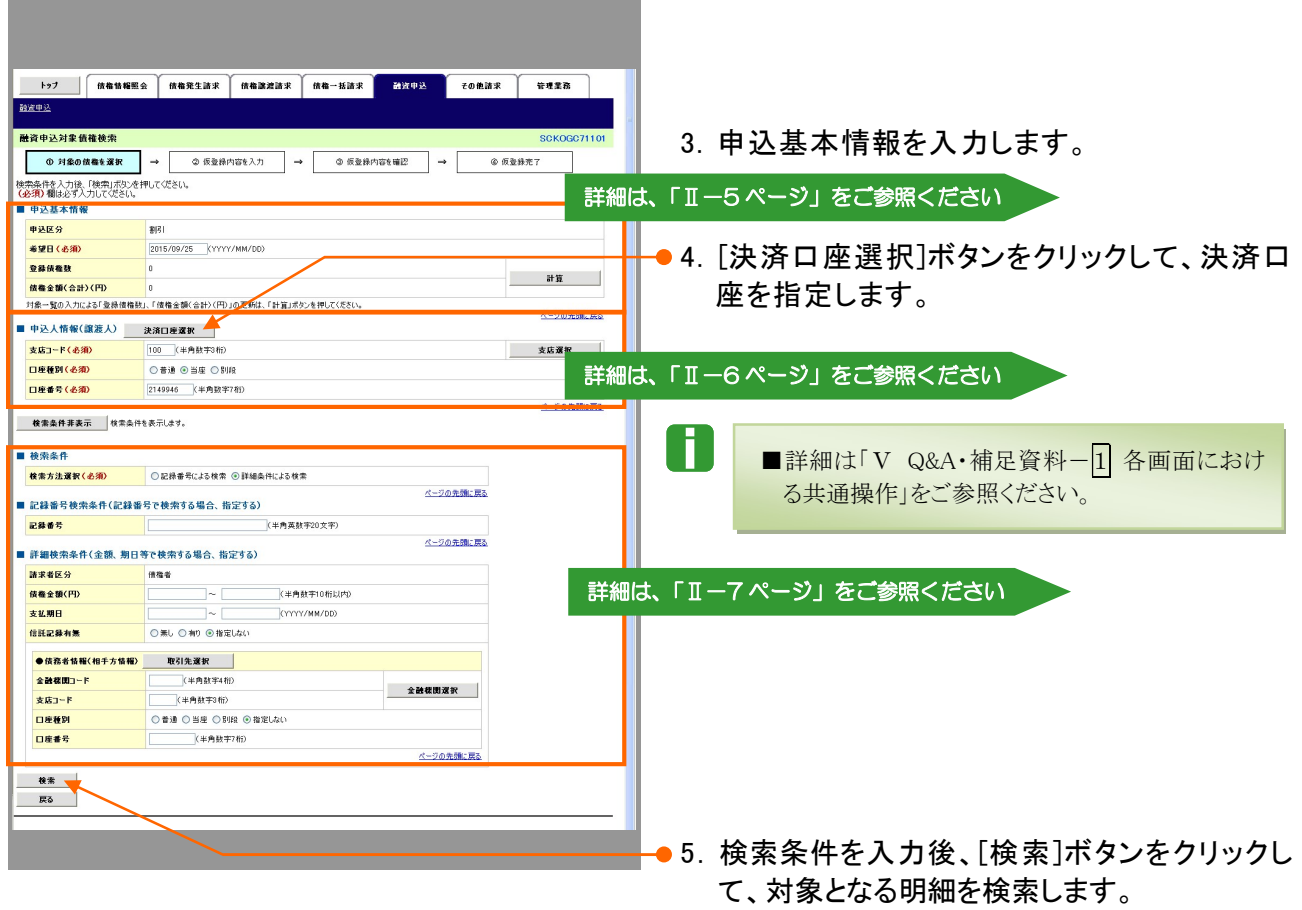

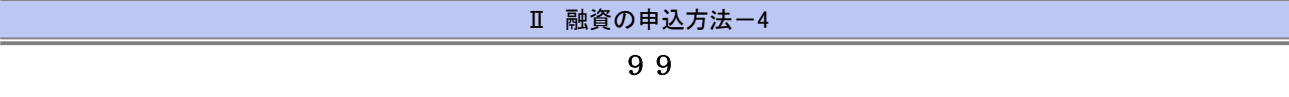

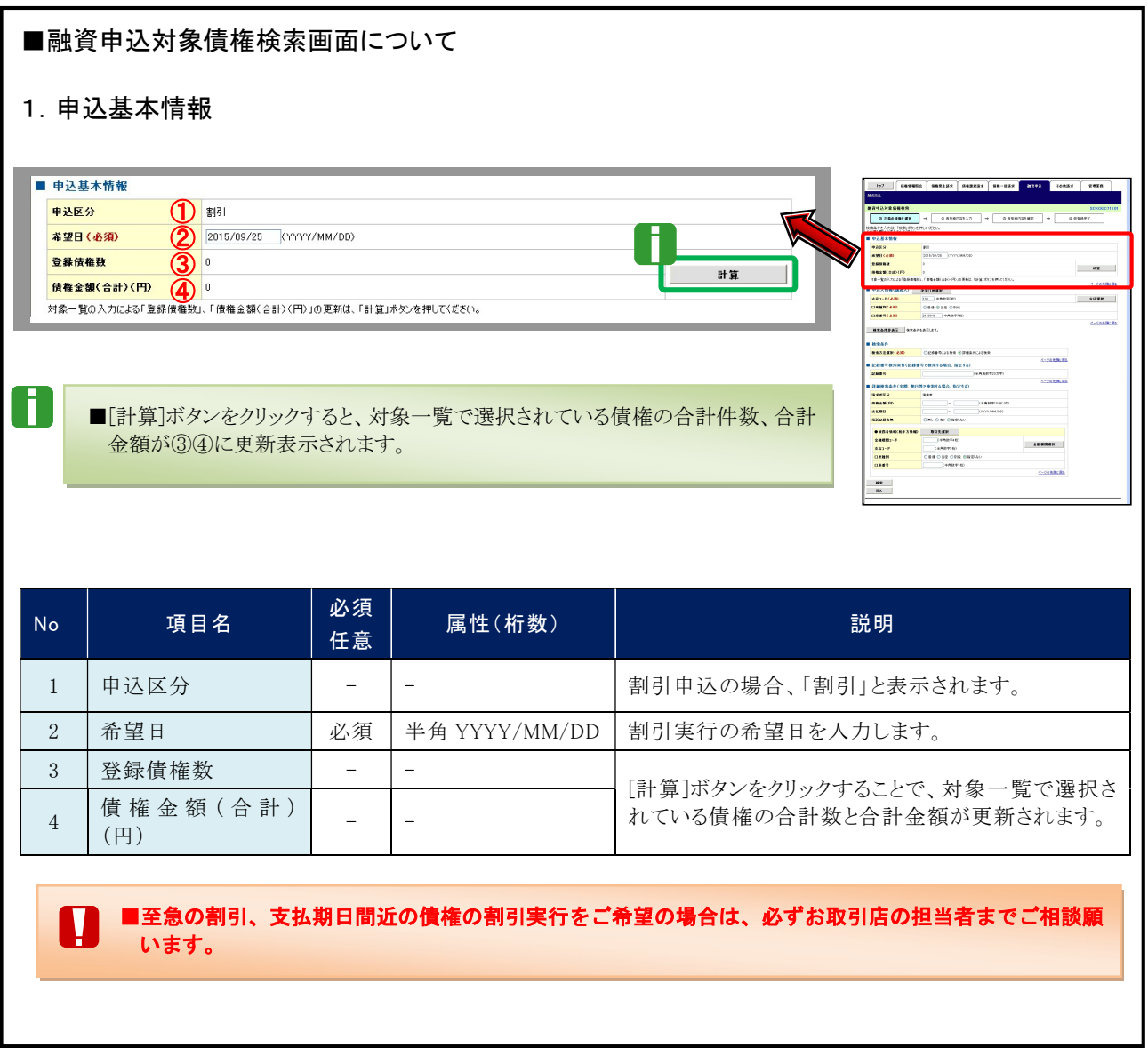

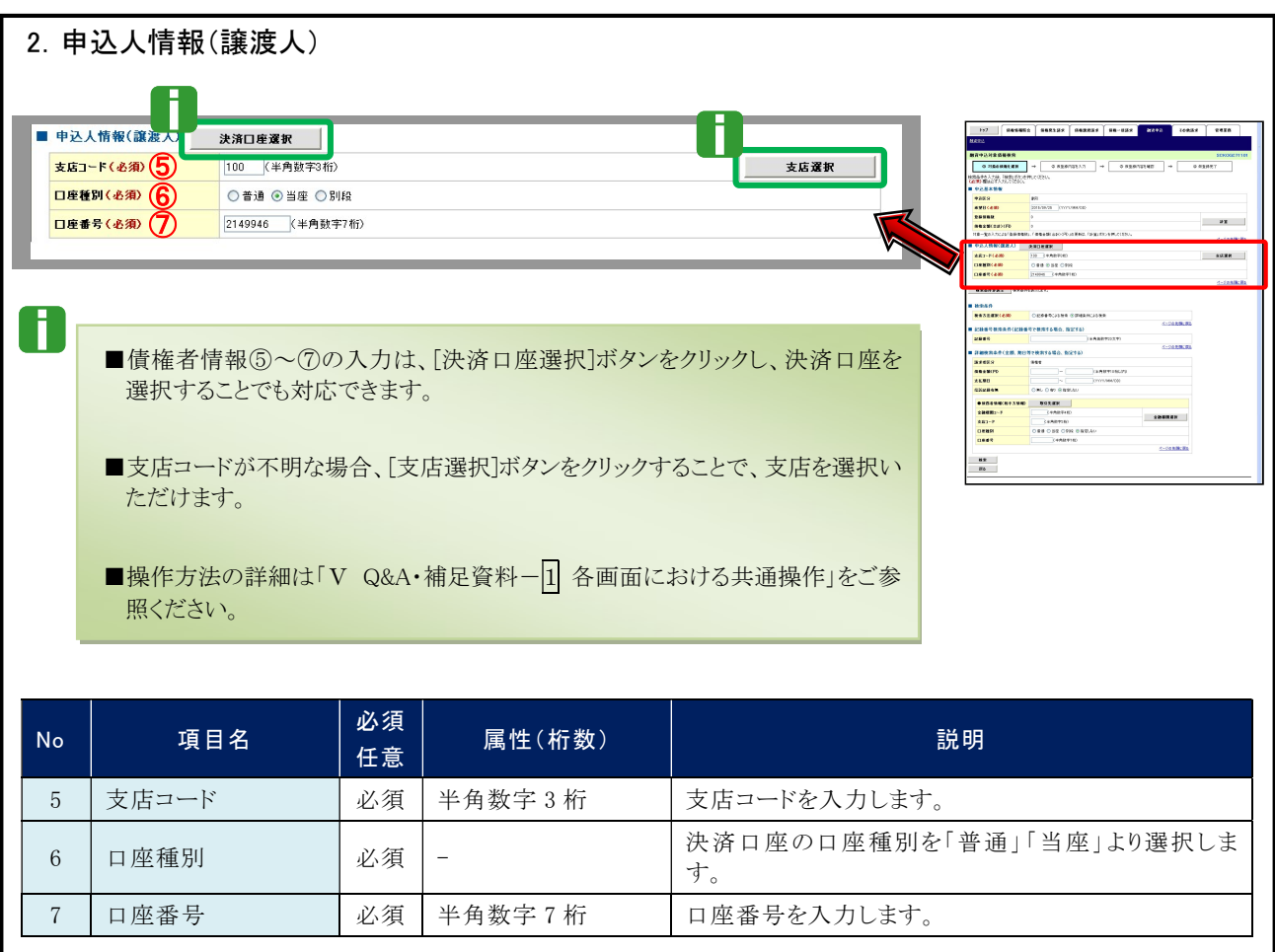

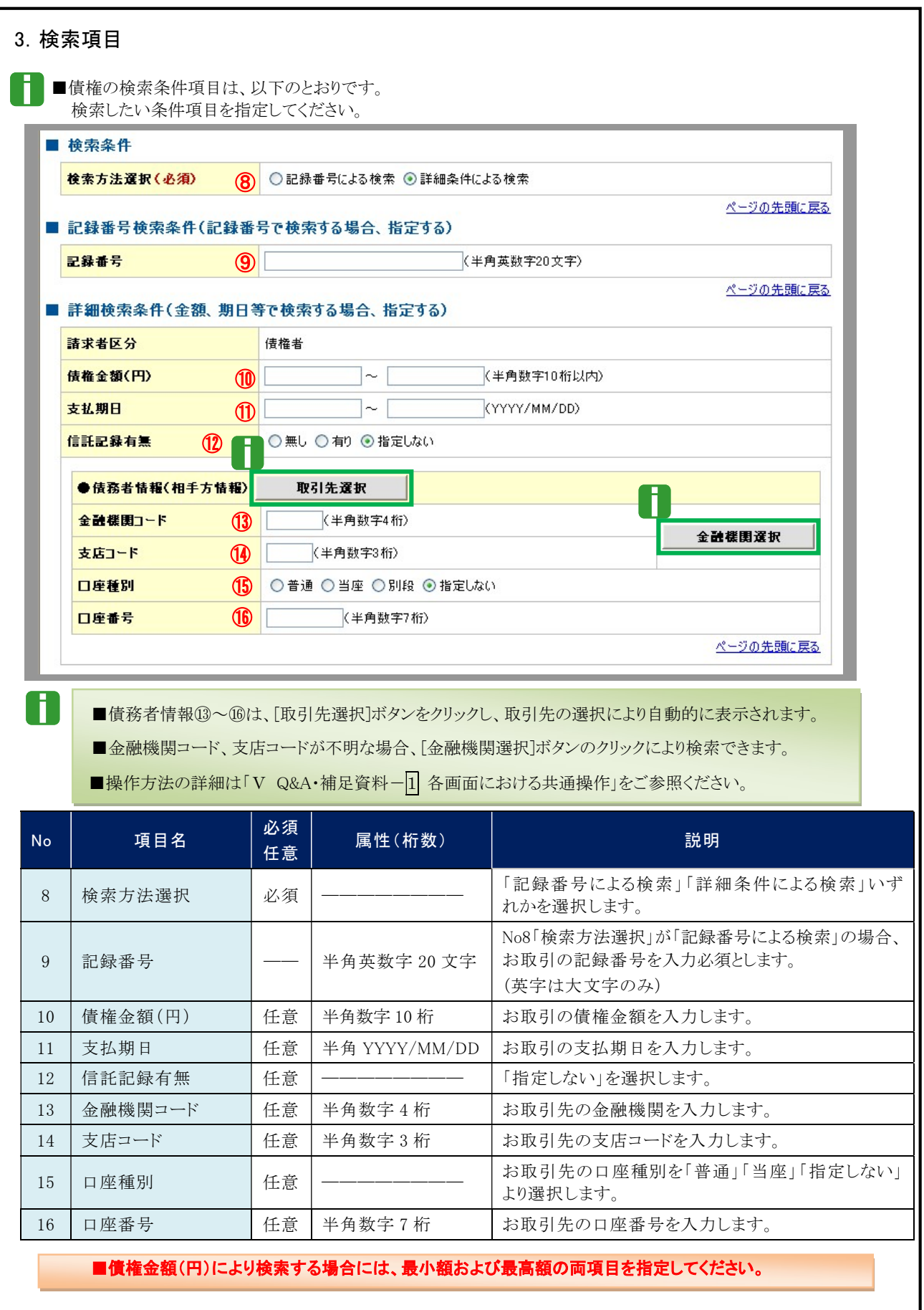

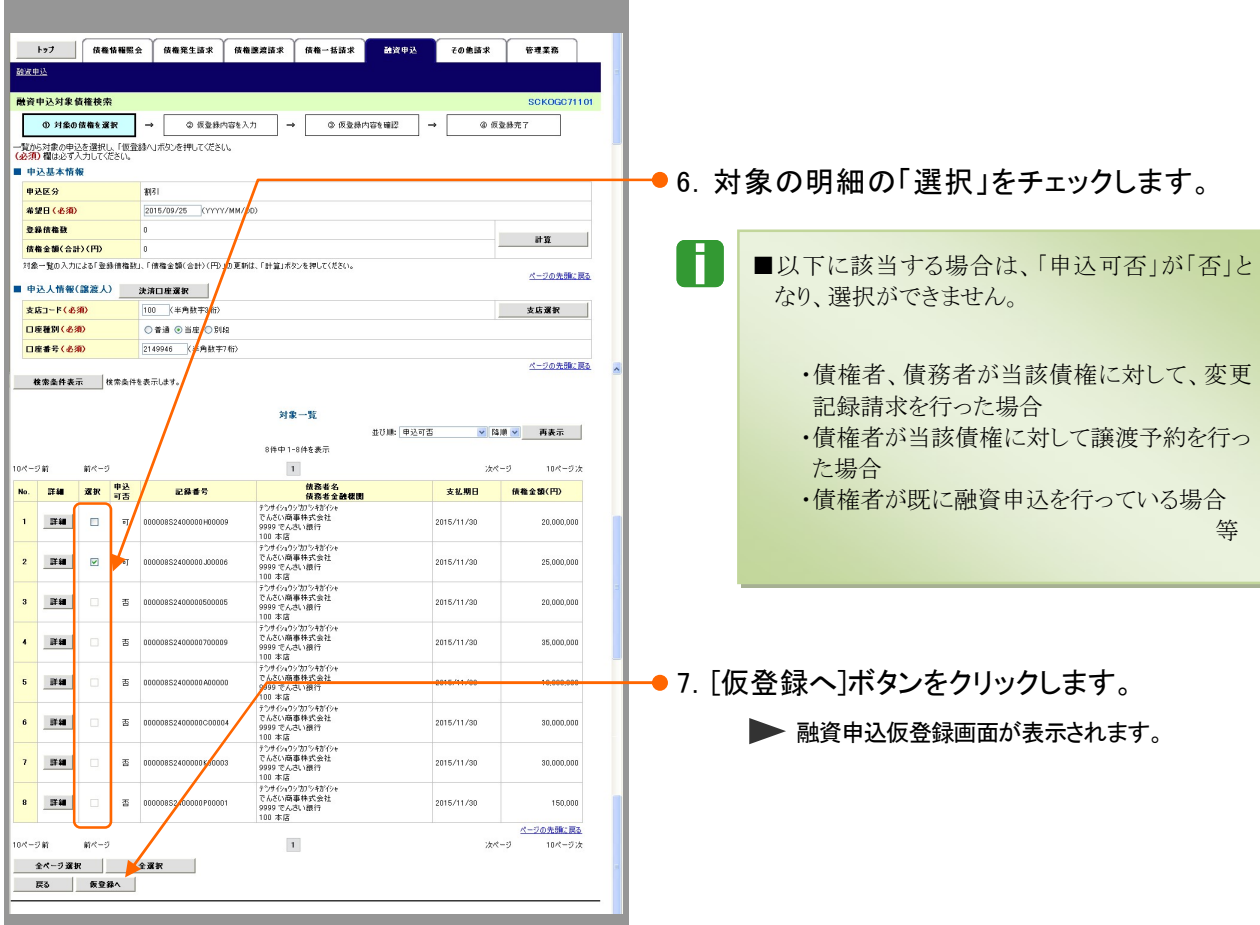

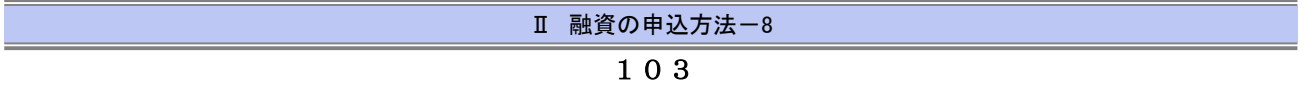

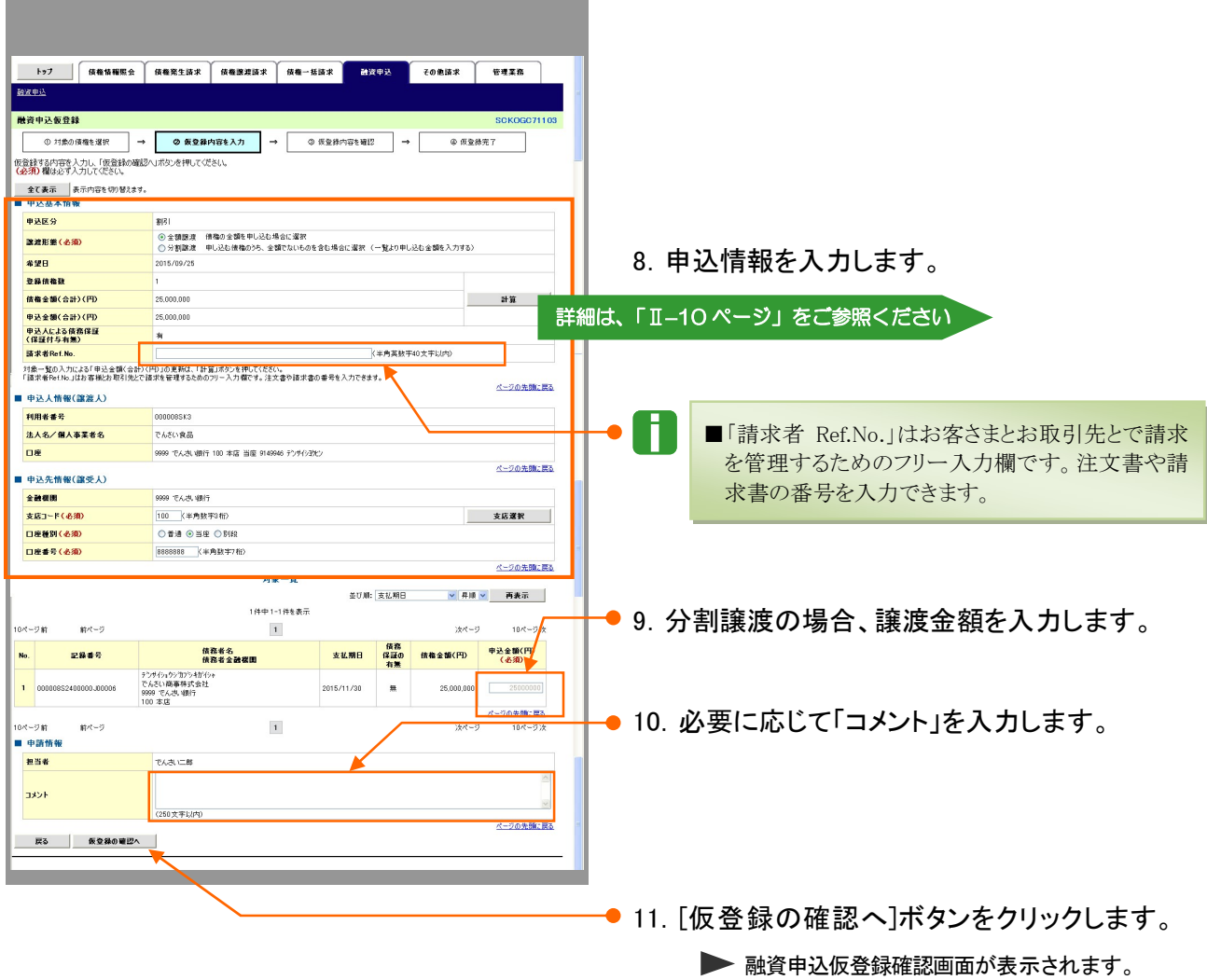

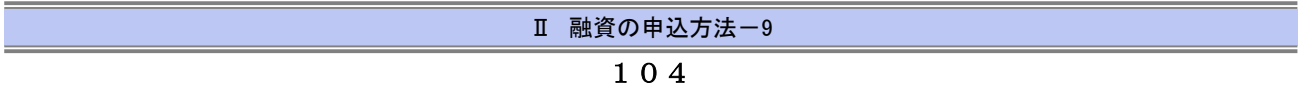

### ■融資申込仮登録画面について 1.申込基本情報 ■ 申込基本情報 申込区分 割引 ①  $\begin{array}{c|c|c|c|c|c} \hline \multicolumn{3}{c|}{\bullet} & \multicolumn{3}{c|}{\bullet} & \multicolumn{3}{c|}{\bullet} & \multicolumn{3}{c|}{\bullet} & \multicolumn{3}{c|}{\bullet} & \multicolumn{3}{c|}{\bullet} & \multicolumn{3}{c|}{\bullet} & \multicolumn{3}{c|}{\bullet} & \multicolumn{3}{c|}{\bullet} & \multicolumn{3}{c|}{\bullet} & \multicolumn{3}{c|}{\bullet} & \multicolumn{3}{c|}{\bullet} & \multicolumn{3}{c|}{\bullet} & \multicolumn{3}{c|}{\bullet} & \multicolumn$  $rac{1}{2}$ **譲渡形態(必須)** 2015/09/25 希望日 **BR**<br>DI**SERE REDIGERATIONSCHE**<br>ONEME RUGLEROM ARCHIVE 登録債権数 zmm 債権金額(合計)(円)  $\overline{3}$  25,000,000 計算 WEARE<br>WEALER<br>INVERSE<br>INVERSE **HORATHA (ARASAMECER**  $10'$  M/s ④ **申込金額(合計)(円)** 00000003 <mark>申込人による債務保証</mark><br>(保証付与有無) 有 (半角英数字40文字以内) ⑤ 請求者Ref.No. ページの先頭に戻る ■ 申込人情報(讓渡人)  $rac{1}{2000}$  $\begin{array}{c} 0.00000 \\ 0.000 \end{array}$ 利用者番号 0000085K3  $rac{1}{165}$ osa<br>onne<br>ane 法人名/個人事業者名 でんさい食品 口座 9999 でんさい銀行 100 本店 当座 9149946 デソサイショウヒン ページの先題に戻 ī ■[計算]ボタンをクリックすると、選択されている債権の合計件数、合計金額が②~④に更新表示されます。

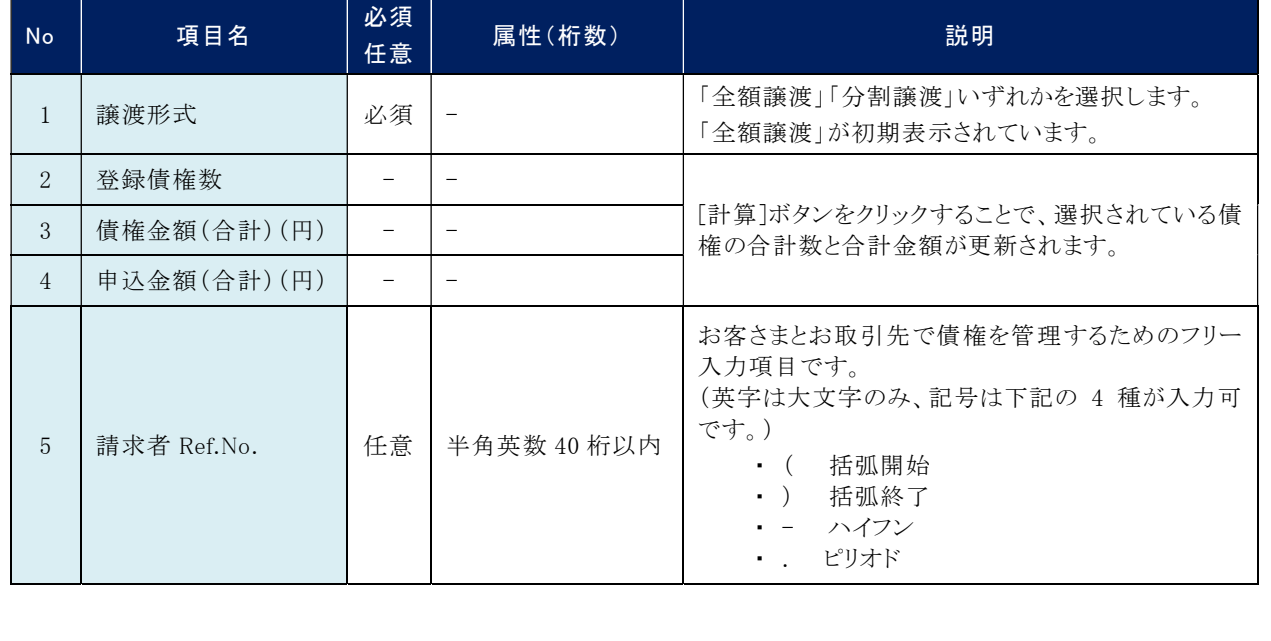

融資申込編 Ⅱ 融資の申込方法

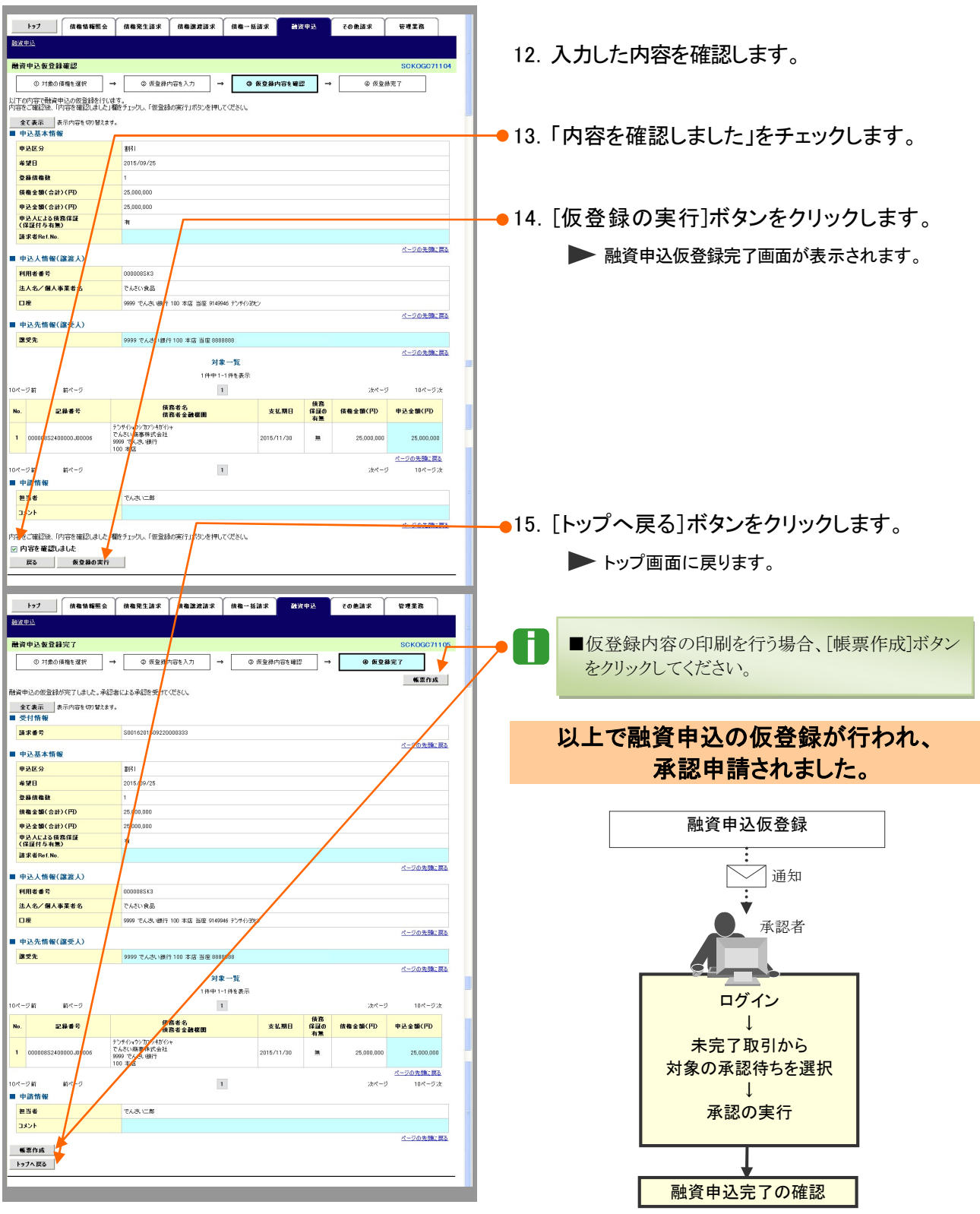

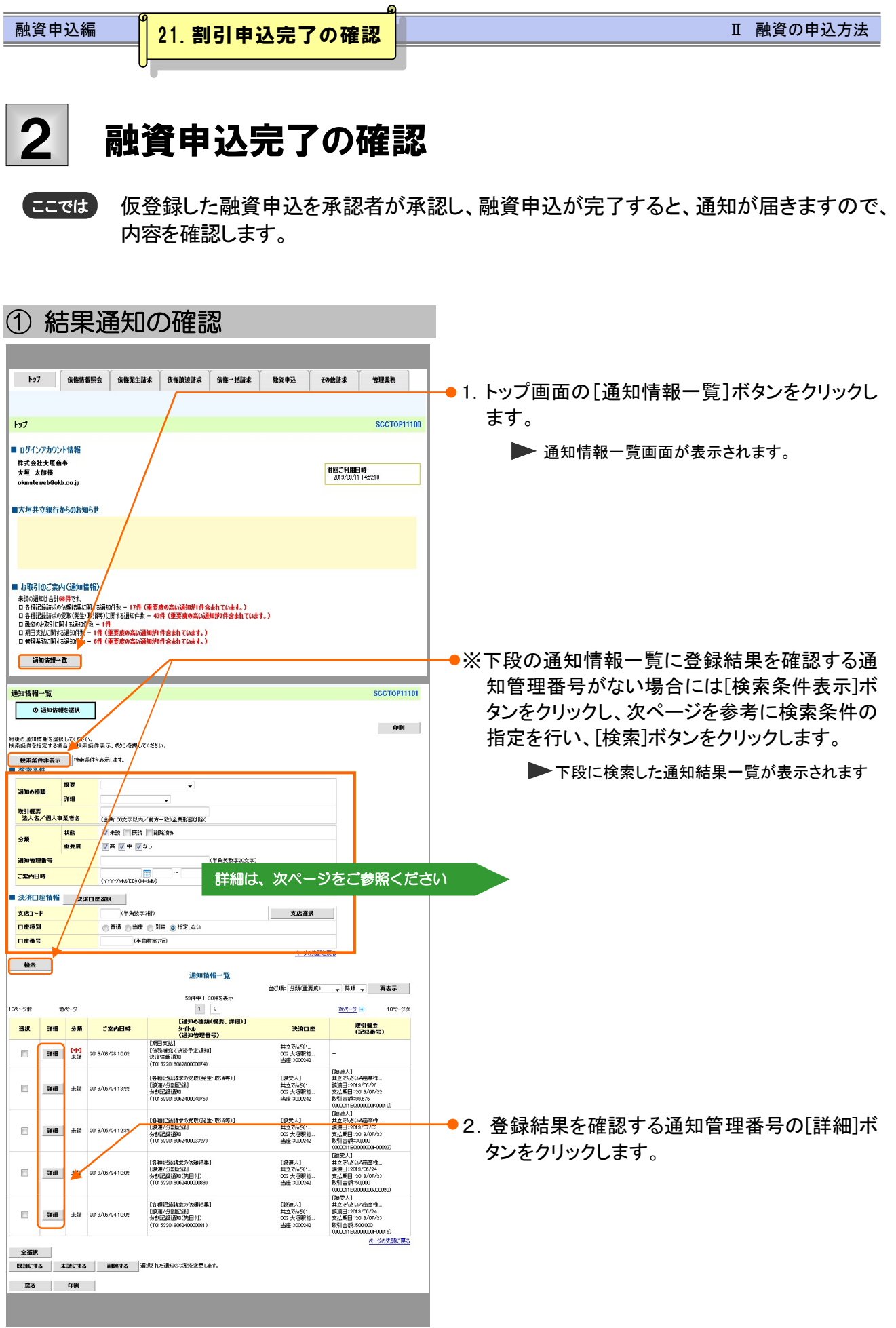

**Ⅲ 融資の申込方法-12** 

I.

A

V

■通知情報一覧の検索条件項目は、すべて任意項目です。 検索したい条件項目のみ指定してください。

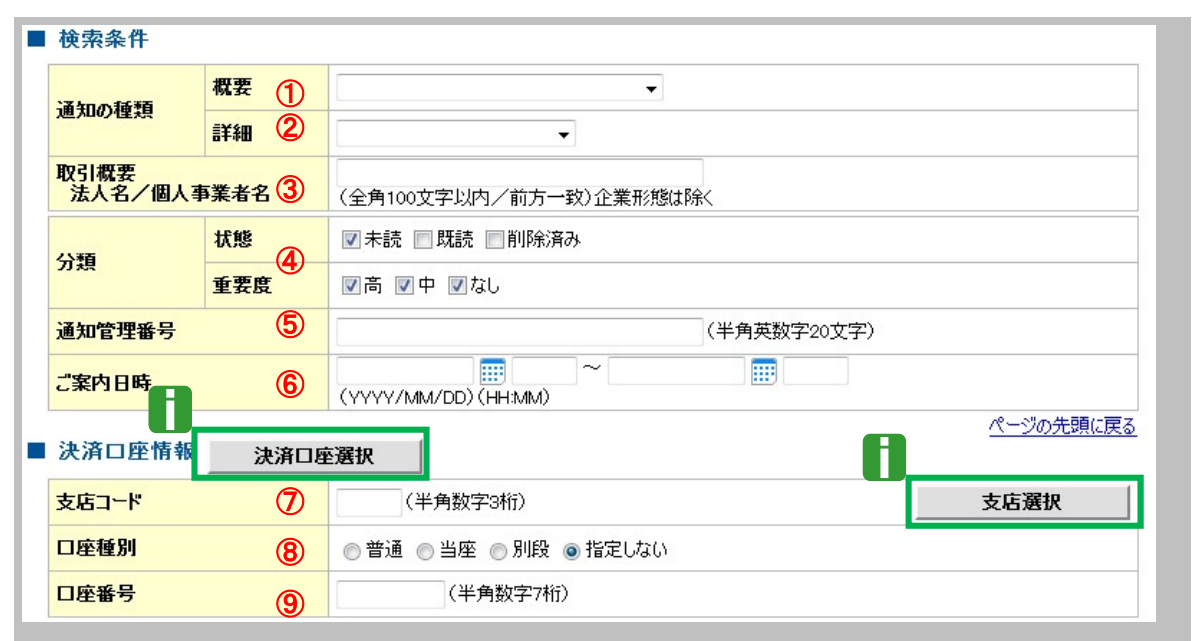

■決済口座情報⑦~⑨は、[決済口座選択]ボタンをクリックし、決済口座の選択により自動的に表示されます。 ■支店コードが不明な場合、[支店選択]ボタンのクリックにより検索できます。

■操作方法の詳細は「V Q&A・補足資料-2 各画面における共通操作」をご参照ください。

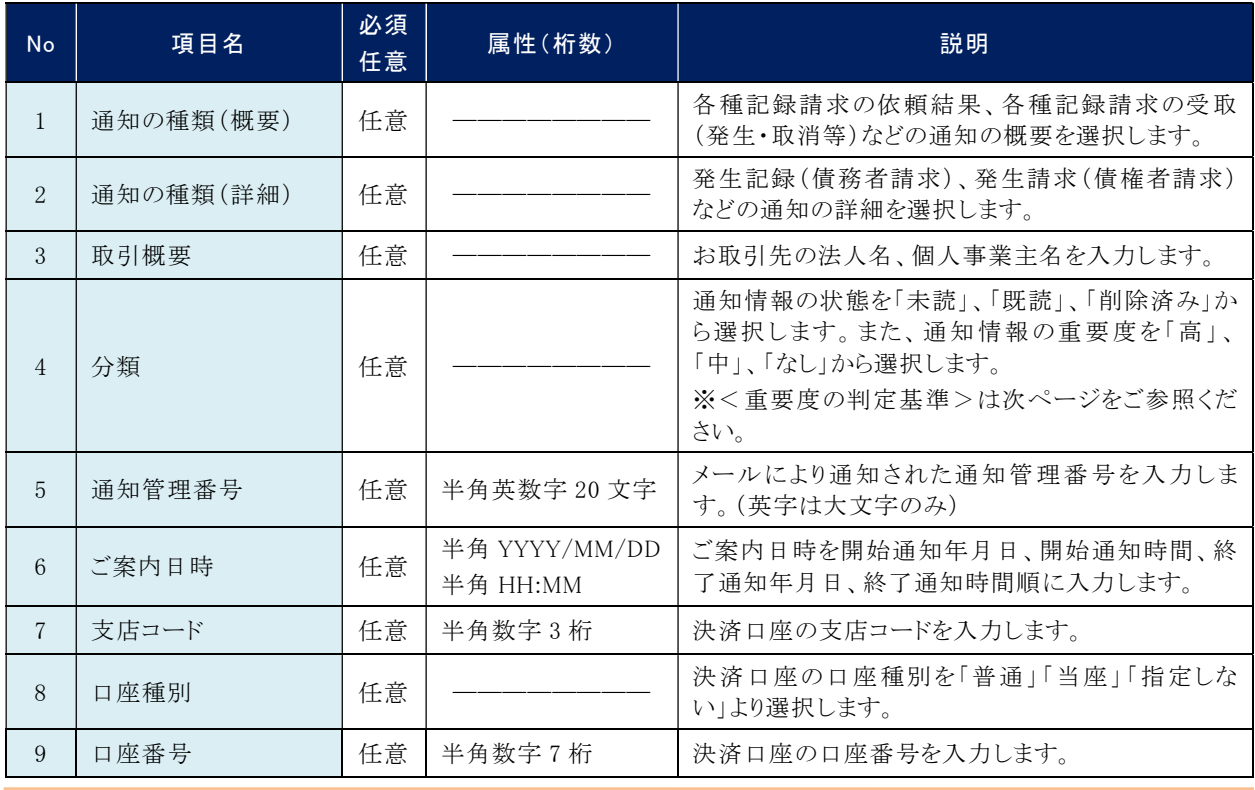

■ご案内日時により検索する場合には、開始通知日時および終了通知日時(4項目)すべてを指定してください。

融資申込通知詳細 **SCKOGC71204** 3.融資申込結果内容が表示されますので、内容 **帐票作成** 税資申込が行われましたので、内容をお知らせします。 を確認します。 **\_\_\_全て表示\_\_\_\_\_**表示内容を切り替えます。<br>■ 通知管理情報 通知管理番号 T0016201509220000927 <mark>ページの非</mark>題に戻る ■ 受付情報 \$0016201509220000333 諸求番号 <mark>ページの先</mark>願に戻る ■ 申込基本情報 申込番号 1000000050032 申込日時 2015/09/22 11:05:19 申込区分 113 希望日 2015/09/25 i ■融資申込結果詳細の印刷を行う場合、[帳票作 安器结像数 成]ボタンをクリックしてください。 债権全額(合計)(円) 25,000,000 申込金額(合計)(円) 25,000,000 <mark>申込人による債務保証</mark><br>(保証付与有無) E 諸求者Ref.No. ページの先頭に戻る ■ 申込人情報(譲渡人) 利用者番号 000008SK3 法人名/倡人事業者名 でんさい食品 口座 9999でんさい銀行 100 本店 当座 2149946 ディクヨクヒソ ページの先頭に戻る ■ 申込先情報(譲受人) ■愛先 9999でんさい銀行 100 本店 当庫 6888888 ページの先<mark>親に戻る</mark> ■ 無一覧 -<br>件中1-1件を表示 10ページ前 前ページ  $\mathbf{1}$ 次ページ 10ページ次 債務<br>保証の<br>有無 債務者名<br>債務者金融機関 债権金額(円) No. 記録番号 支払期日 申込金額(円) ACADEMISANO ◆<br>でんさい商事株式会社 2015/11/30<br>9999でんさい銀行 2015/11/30<br>100 本店 1 00000852400000J00006 無 25,000,000 25,000,000 ページの先頭に戻る  $\sqrt{61}R-9$ 10ページ 前  $\mathbf 1$ 次ページ 10ページ次 **帐票作成** 閉じる

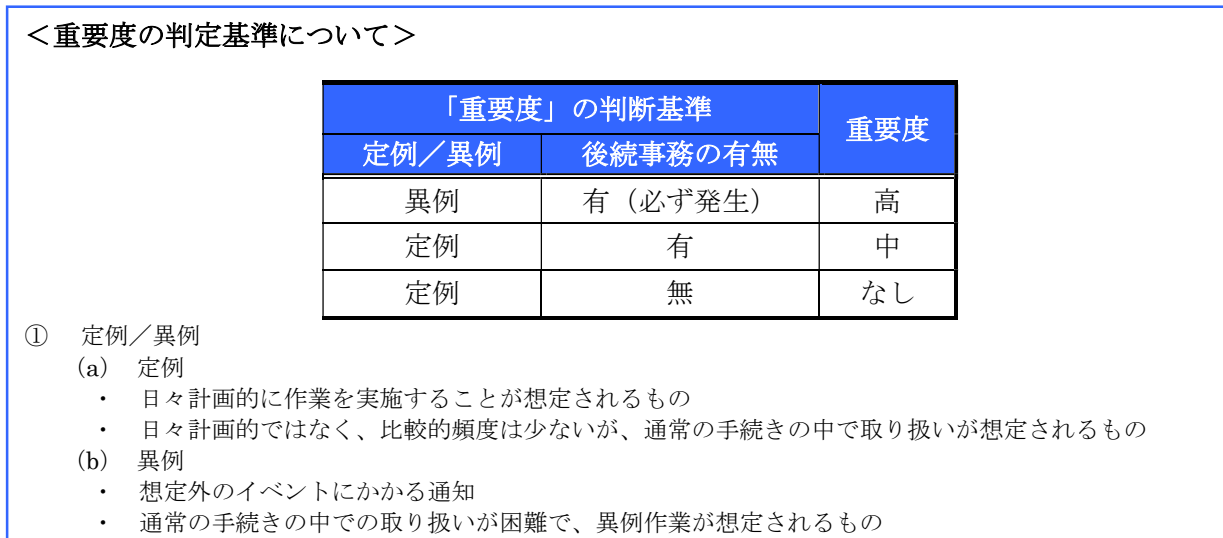

② 後続事務の有無

「異例」の場合は、必ず後続事務が発生する想定のため、「定例」の場合のみ後続事務の有無で重要度を細分 化する。

- (a) 有
- ・ 通知情報の内容を確認の上、他画面への遷移や、後続事務が想定されるもの
- (b) 無
	- ・ 後続事務がなく、内容を確認するのみの通知